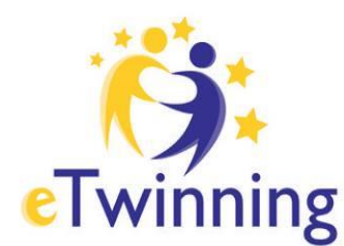

eTwinning Ελληνική Υπηρεσία Υποστήριξης

## Η Κοινότητα για τα<br>Σχολεία της Ευρώπης

Η ελεύθερη και ασφαλής πλατφόρμα για εκπαιδευτικούς, για να συνδεθούν, να αναπτύξουν συνεργατικά έργα και να μοιραστούν ιδέες στην Ευρώπη

## ΟΔΗΓΟΙ -TWISPACE

Ενσωμάτωση **Παρουσίασης (ppt)**

στο **Twispace**

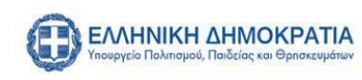

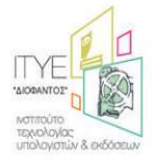

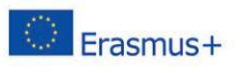

## **Ενσωμάτωση Παρουσίασης (ppt) σε σελίδα του Twinspace με το slideboom**

Έχετε διάφορα έγγραφα που θέλετε να εμφανίζονται στις σελίδες του Twinspace? Είναι μια πολύ εύκολη διαδικασία που ολοκληρώνεται σε μόλις 4 βήματα, αρκεί να βρείτε μια υπηρεσία που να φιλοξενήσει τα έγγραφά στο internet και να προσφέρει τον σχετικό κώδικα ενσωμάτωσης. Τέτοιες υπηρεσίες είναι πολλές, όπως για παράδειγμα το **slideshare**, που μπορείτε να ανεβάσετε παρουσιάσεις powerpoint και φύλλα του word, το **slideboom** (για παρουσιάσεις powerpoint) το οποίο μάλιστα επιτρέπει στις μεταβιβάσεις και τα ειδικά εφέ των παρουσιάσεων (δυστυχώς όμως ο κώδικας που δίνει θέλει επεξεργασία αντίστοιχη του Voki) ενώ υπάρχει και η υπηρεσία **ΟΝΕ DRIVE** της Microsoft (για έγγραφα του word, παρουσιάσεις powerpoint, φύλλα του excel) η οποία όχι μόνο, με μια δωρεάν εγγραφή, προσφέρει μια ολόκληρη office suite και τον σχετικό κώδικα ενσωμάτωσης αλλά και την δυνατότητα της επεξεργασίας αυτών των εγγράφων μέσα από την σελίδα του twispace. Για τις ανάγκες του οδηγού θα χρησιμοποιήσουμε την υπηρεσία **slideboom** τον κώδικα της οποίας θα πρέπει να τον τροποποιήσουμε όπως κάνουμε σε όσες υπηρεσίες δεν προσφέρουν κώδικα σε <iframe …

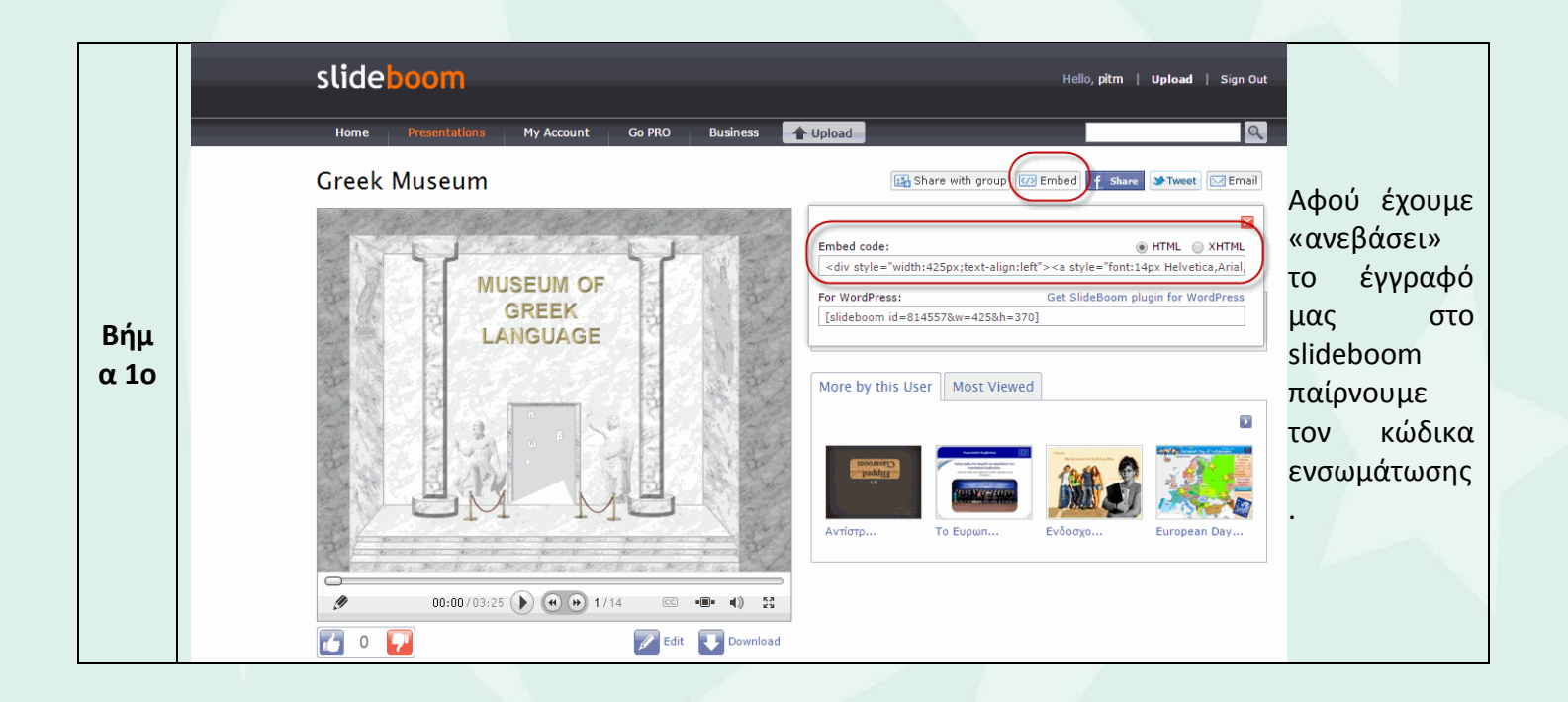

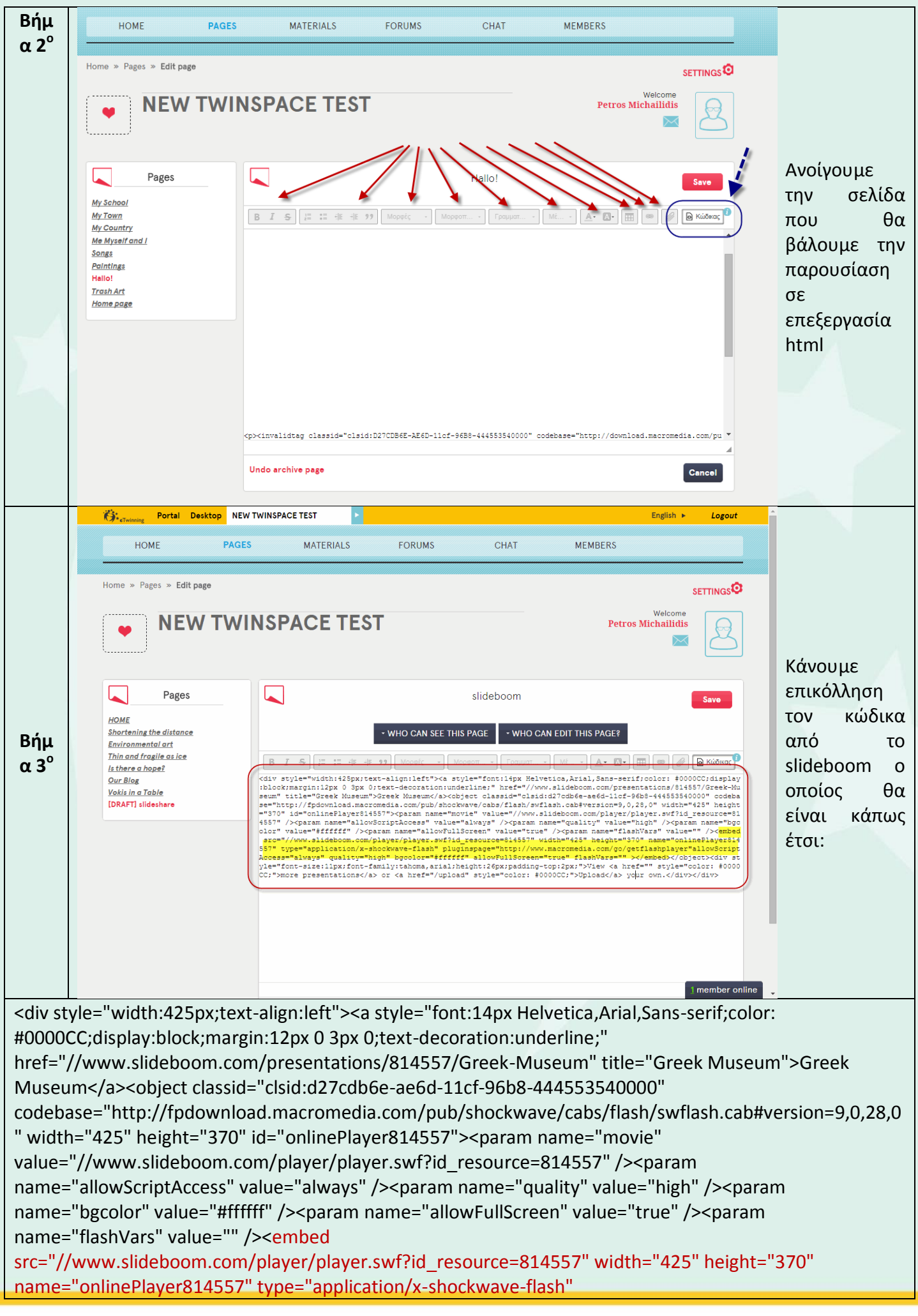

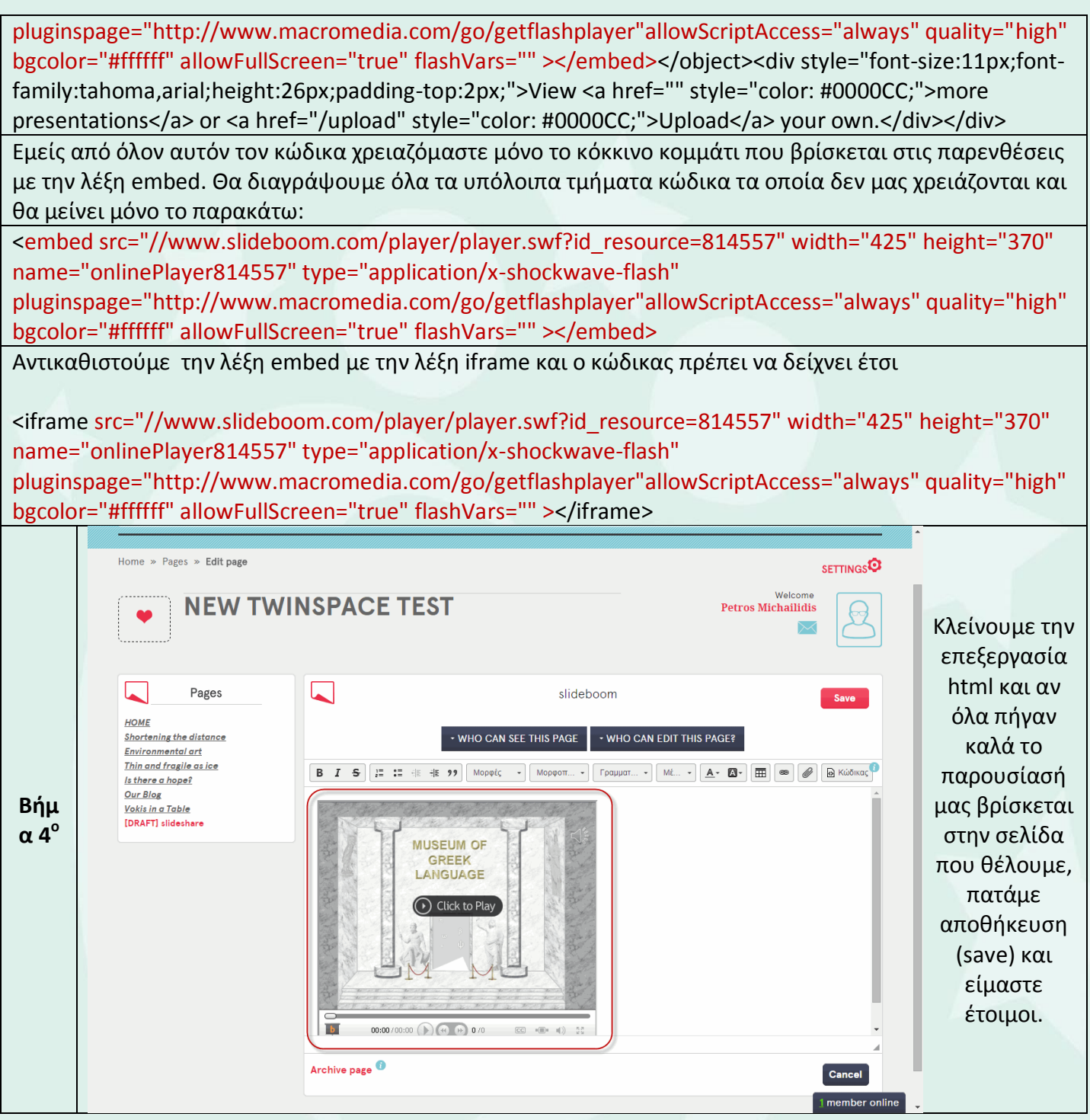

## **ΚΑΛΗ ΕΠΙΤΥΧΙΑ**